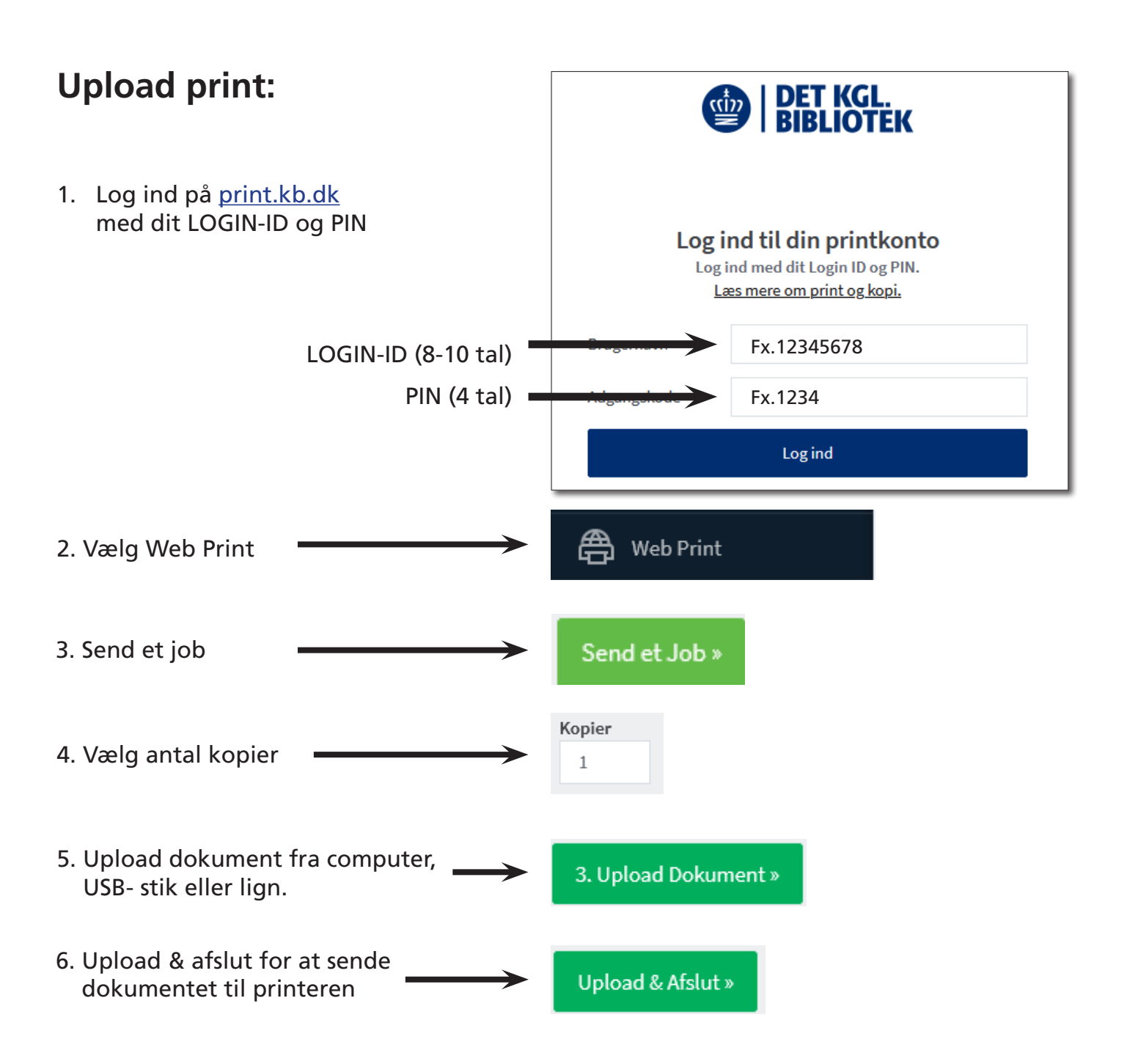

## **Få dit print ud:**

- 7. Find en printer > vælg alternate log ind > brug Login-ID og PIN
- 8. På printeren vælger du om du vil printe S/H eller farve. Du vælger også 2-sidet print hvis du ønsker det.

## **Priser:**

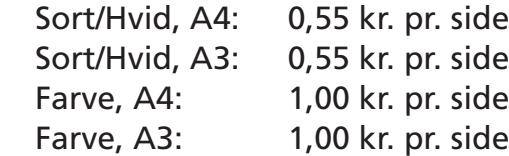

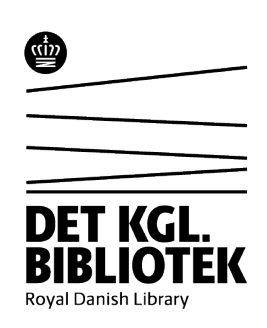